Definition of Done

Writing Code:

## **Start Screen**

"Press any button to continue."

#### **Home Screen**

Selectie menu:

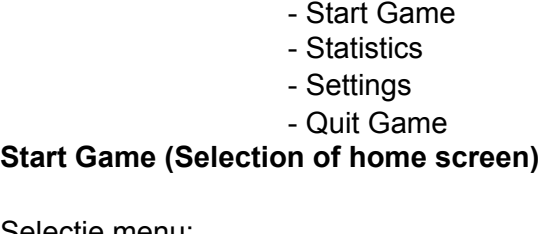

Selectie menu:

- 1 Player
- 2 Players

## **Start Story (before the game starts the story will show)**

## **Game Start (The game actually starts)**

In het spel moet de gebruiker een boot kunnen besturen.

De plastic soep moet random geplaatst worden.

De vijanden moeten ook random geplaatst worden.

De random plaatsingen mogen niet overlappen.

De boot kan netten afschieten naar het plastic soep.

De boot kan projectielen afschieten naar de vijanden.

De speler kan zien wat zijn huidige hoeveelheid levens zijn.

De speler kan zien wat zijn huidige score is van de run.

De speler kan tijdens het spelen een menu betreden die het spel ook pauzeert :

- Resume

- Settings

- Quit to Home

Screen

#### Desktop

# **Game End (after the run has ended the Game End Screen will be shown)**

Overzicht met behaalde punten en currency.

Huidige saldo weergave.

( Als de gebruiker aan het einde van de run/level klaar is met spelen willen wij de speler de kans geven om nu nog te kunnen stoppen voordat ze zich bij het volgende scherm begeven waar dat niet kan. Deze keuze is allen voor het gemak.) Selectie Scherm:

- Quit Game to Desktop

- Quit Game to Home Screen
- Continue to Upgrade Screen

## **Upgrade Screen**

Huidige Saldo weergave

Een overzicht met meerder upgrades. Elke upgrade heeft meerdere stadia waarbij elke upgrade soort en stadia wordt weergegeven hoeveel saldo het kost.

Voor de al betaalde upgrades hoeft er geen kosten weergegeven te worden.

upgrades:

- 100 million 100 - 100 minutes of the - 100 minutes of the - 100 minutes of the - 100 minutes of the

Knop naar het volgende scherm. In dit geval lijdt de knop naar de volgende level/run.

Coding Comments:

Comment everything.

What does the code?

What uses the code?

What gives the code?

Unit Testing:

Functionele Test block

Gebruikers Test block

Integrating Testing:

Functionele Test block

Gebruikers Test block